## 6. LAN Driver Installation

The LAN drivers are supplied on the following location on CD:

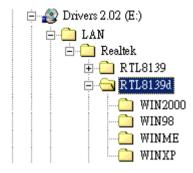

## 7. Safe-Removing the PC Card

#### 7.1 Windows 2000/XP:

In Windows 2000 / XP, if you insert the PC Card, you will get a "green arrow" icon at the bottom of the screen, after clicked this icon, you will be allowed to safe-remove the PC Card afterward

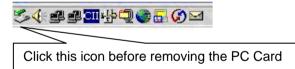

### 7.2 Windows 98SE/ME

Please remove USB, IEEE 1394 devices and LAN before removing the CardBus PC card. After running the VIACB.exe, there is an icon on the OS screen. Left click this icon before ejecting the PC Card (In some notebooks, removing the PC card will cause the system hang. In this case, please shut down your system before removing the PC card).

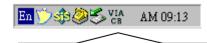

Click this icon before removing the PC Card

## EX-6606E

## USB2.0+1394a+LAN CardBus PC Card

## 1. Introduction

Thank you for purchasing this USB2.0, 1394a and LAN Combo CardBus PC Card. It is the fastest USB host adapter that is specially designed to connect USB devices to any Notebook computer with CardBus (similar to PCMCIA, but 32-bit bus instead) slots. It also integrated a 400Mbps 1394a and a 10/100Mbps LAN ports on the same CardBus slot. It is an ideal solution to upgrade your Notebook Computer with only a single slot.

### Features:

- Fully Compliant with USB2.0 Specification.
- Supports 1x USB2.0, 1x1394a and 1x LAN Ports.
- Supports 480Mbps (USB2.0), 400Mbps (1394a) and 10/100Mbps (LAN) Data Transfer Rate
- Provides a mini-DC-jack for USB bus power input
- Supports Windows 98SE, ME, 2000 and XP

## 2. Layout

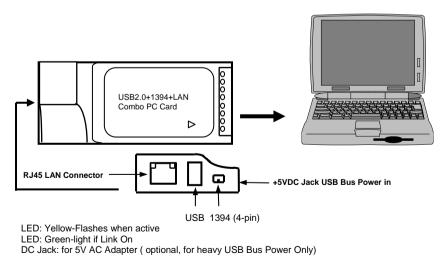

## 3. Installing the PC card

Due to the hot-plug feature of the CardBus, the installation of the PC card is quite straightforward.

1. Use static electricity discharge precautions.

Remove possible static discharge potential from any object that the PC Card may come in contact with before installation. This can be accomplished by touching a bare metal chassis rail after you have turned off the power.

- 2. Locate an unused CardBus slot, insert PC Card into Notebook PC (please note the direction of the PC Card should match the direction of the CardBus slot)
- 3. The "Add New Hardware Wizard" in the Operating Systems will be invoked, and will guide you to complete the whole driver installations.
- 4. The following power cables are NOT included since they are optional. The CardBus PC card works fine without these cables. If you bought these cables for supplying more power to your USB devices, please connect the DC jack end to the CardBus PC card, and the other end to AC power (or PS/2 keyboard connector, or the other USB1.1 connector of your Notebook).

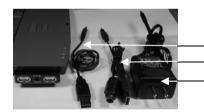

USB to DC Jack Cable
PS/2+USB to DC Jack Cable
+5V DC AC Adapter

5. Installing USB, 1394 and LAN cables.

## 4. USB 2.0 Driver Installation

### 4.1 Microsoft Windows XP

*Please go to "Windows Update"* to Install Microsoft USB 2.0 Host Controller Driver or Windows XP Service Pack:

http://windowsupdate.microsoft.com

#### 4.2 Microsoft Windows 98(SE) / 2000

Go to the CD E:\USB 2.0\VIA\USB2\_Host\_Drivers (assume CD/DVD drive letter is E)

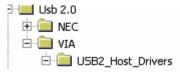

Click the **SETUP.EXE** program and select "Install" button then it will install the "VIA USB 2.0 Host Controller Driver " automatically.

#### 4.3 Microsoft Windows ME

Go to the CD **E:\USB 2.0\VIA\USB2\_Host\_Drivers** (assume CD/DVD drive letter is E)

- 1. Click **268452USAM.EXE** to run the patch.
- 2. Click the **SETUP.EXE** file, select "Install" to install the USB2.0 drivers. In some cases, the 1394 drivers or USB drivers are not correctly installed, please reboot your system.

## 5. IEEE 1394a Driver Installation

#### 5.1 Windows Me, 2000, XP:

They already bundled the driver to support IEEE 1394. So you don't need install driver to work with the PC card. Insert the card will invoke the driver to recognize it automatically.

#### 5.2 Windows 98SE:

Since the bundled driver has a bug, so please go to the following place to download the Win98SE patch file from Microsoft Web site before installing the PC card into your computers, you need to choose your language of Win98SE before downloading the file. Wrong language selection may cause problems in your win98SE:

# http://www.microsoft.com/windows98/downloads/contents/wurecommen ded/s\_wufeatured/1394/license.asp

When you are running the path file, if you are prompted with some messages during the installations, please click "**Yes**" for the confirmation. You may need to click 2 or 5 times.